∙

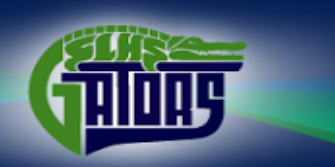

# Parents - Take time and follow these instructions to help the communication of our basketball program.

Create a gmail account a[t www.google.com - if you already have](http://www.google.com/)  [one then just please sign in.](http://www.google.com/) 

### WHILE STILL LOGGED INTO GOOGLE go to

[www.standleylakebasketball.com](http://www.google.com/url?q=http%3A%2F%2Fwww.standleylakebasketball.com%2F&sa=D&sntz=1&usg=AFQjCNHZrKF4Uf2DO_Ap1iE_4ExxwF64tw) 

o Click on the calendar tab on the left hand side

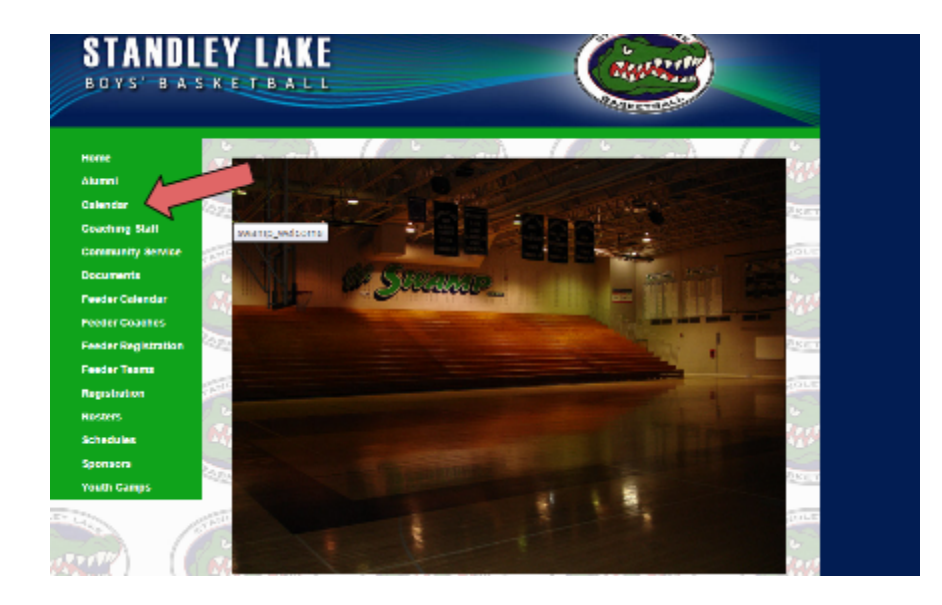

o At the bottom right of the calendar click the +google calendar button

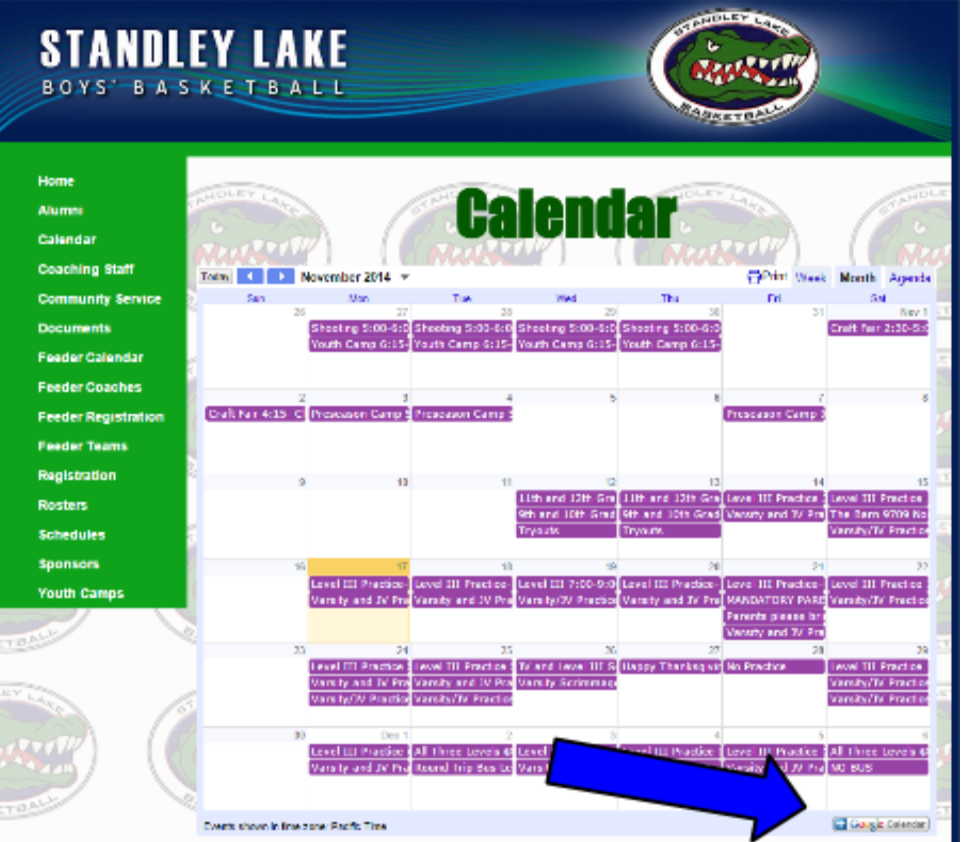

You may get a message like this one - say YES!

·

· At the top right there is gear wheel – Click it

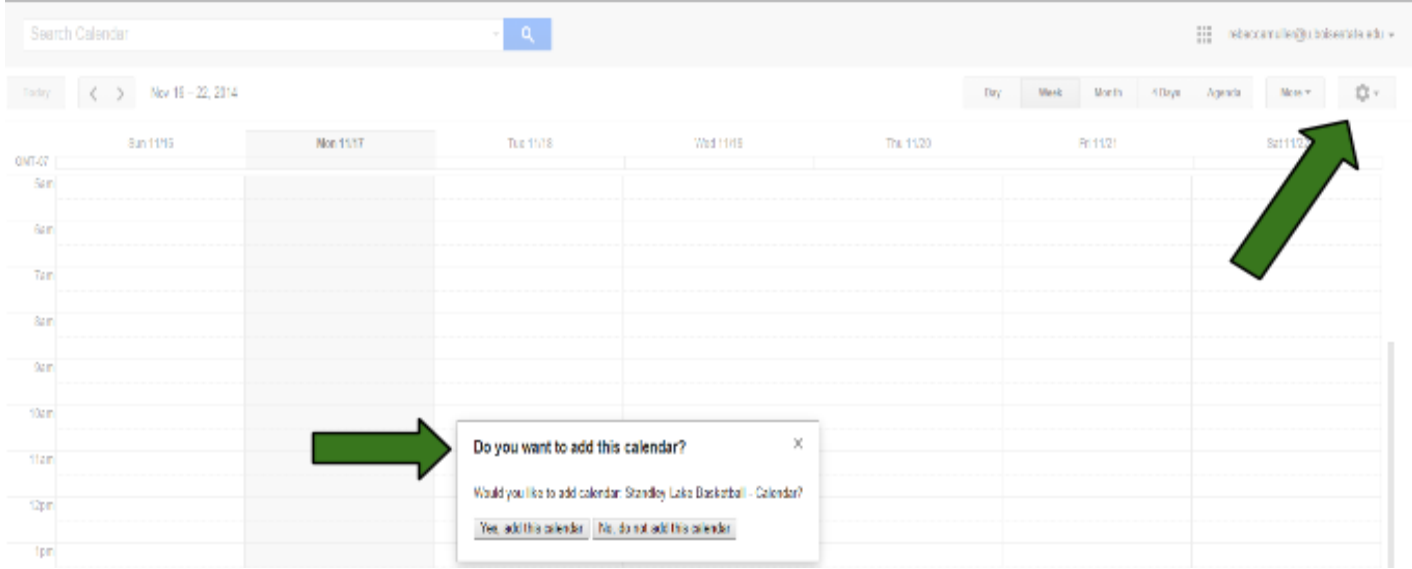

## o Scroll down and click on settings

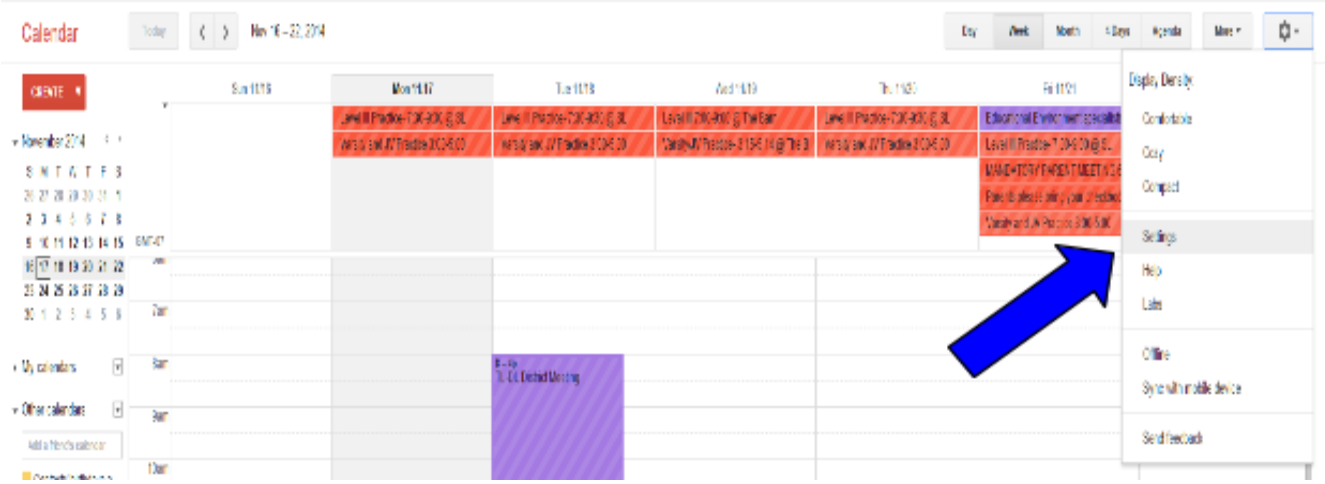

o Once you have clicked on settings - your screen should look like this: and now click on Mobile setup

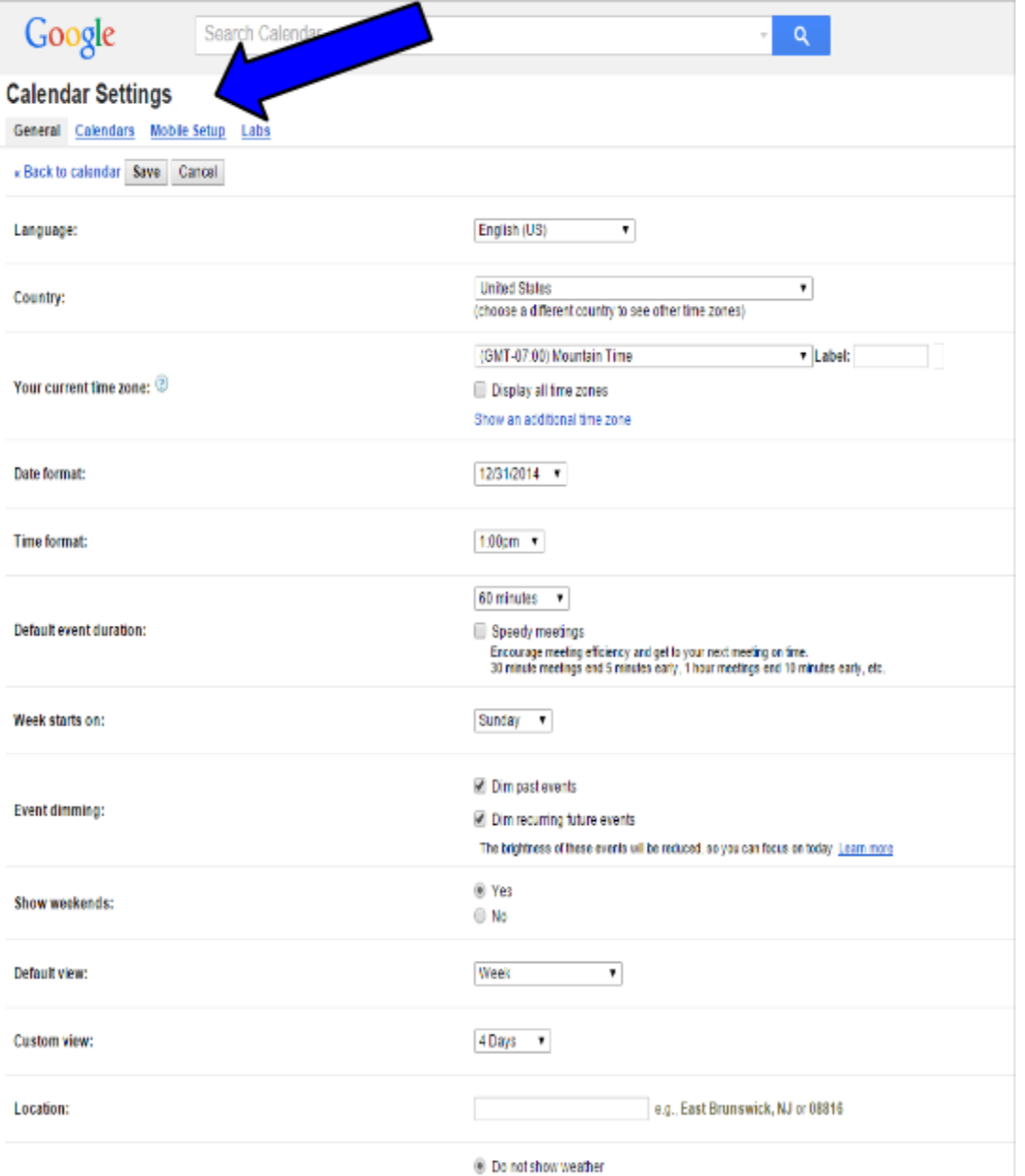

- o Type in your phone number
- o Click SEND VERIFICATION CODE
- § Once Code is sent to your phone, type it into the verification code box
- § Click FINISH SETUP
- § CLICK SAVE ON BOTTOM LEFT

Next click Calendars on the top left

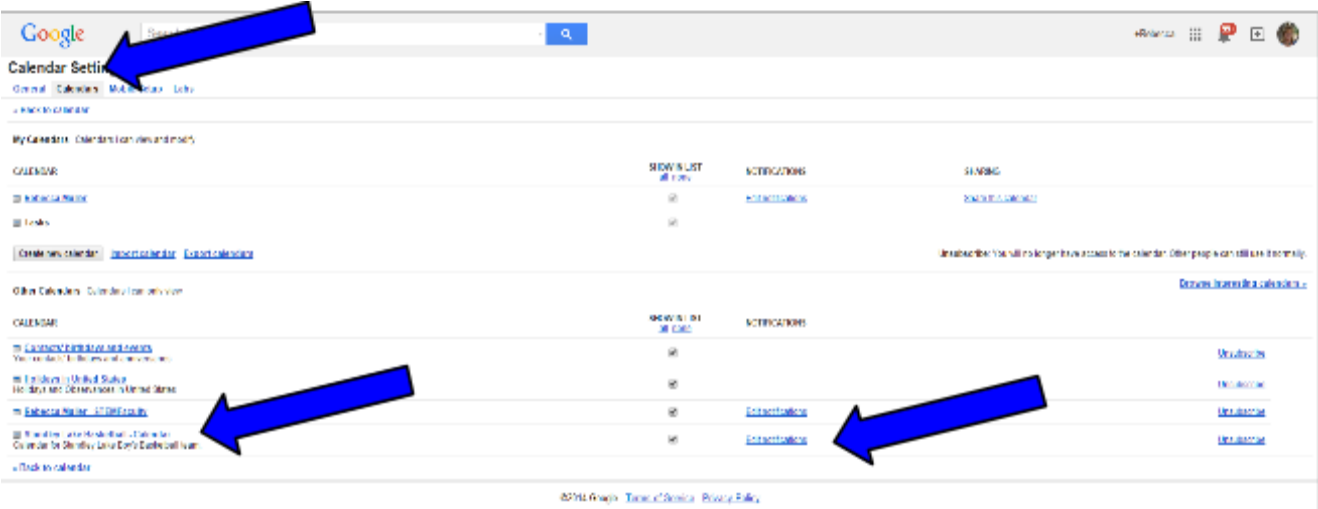

## o On the left you will see Standley Lake Basketball – Calendar

- § Click on Reminders and notifications
	- You will see two columns, email and SMS
- o Make sure there are NO checks in the email column unless you want emails
- o Check the first FOUR boxes under the SMS column
- o CLICK SAVE ON THE BOTTOM LEFT

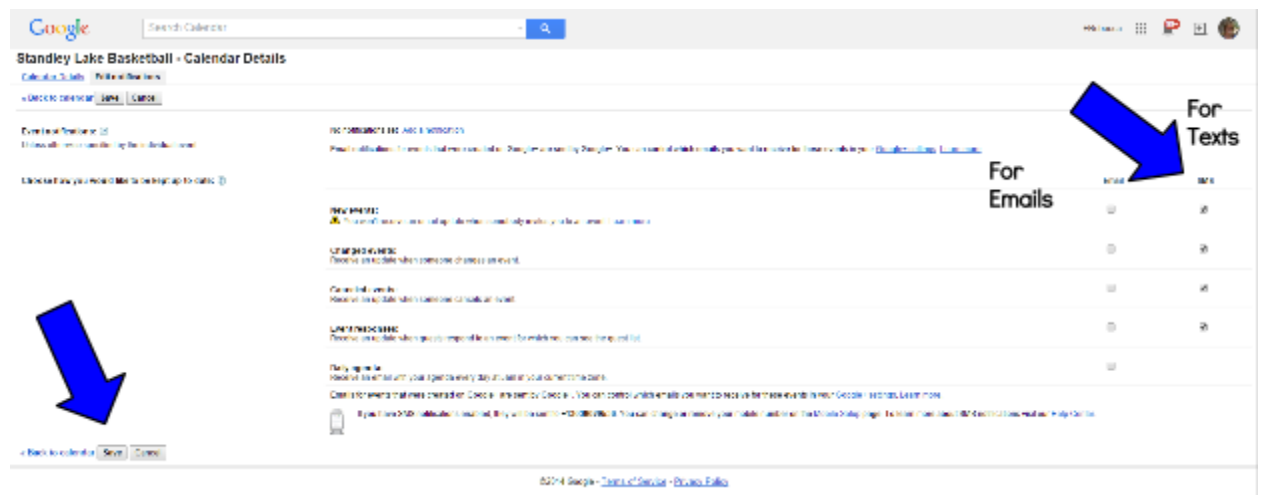

Go to the app store on your phone and download Gmail o After the app is finished downloading sign in with your username and password

Also, this Standley Lake app is available to download for FREE and the calendar is on this site as well. But we want all parents to be receiving texts when the calendar changes. This is why we are going through this process. Thank you!

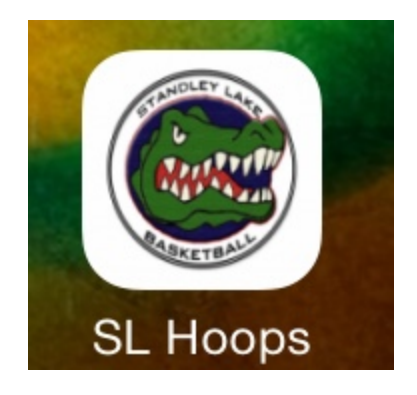

If you have any problems with this, please make sure you bring your mobile device to our parent meeting and we will have people to assist you.

### ONE LAST THING!

Please click on this link to fill out the following form - Thanks!

[https://docs.google.com/forms/d/1rSblUnELhoIOqhUPYxvZts](https://docs.google.com/forms/d/1rSblUnELhoIOqhUPYxvZts5lP2RmsUa_Gpmj6mvPOwk/viewform) [5lP2RmsUa\\_Gpmj6mvPOwk/viewform](https://docs.google.com/forms/d/1rSblUnELhoIOqhUPYxvZts5lP2RmsUa_Gpmj6mvPOwk/viewform) OR it is found on the website and the SL Hoops app.